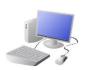

## CREATING MEDIA- Stop-Frame Animation

# Yr 3 & Yr 4 KNOWLEDGE ORGANISE

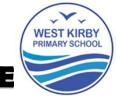

#### **Overview**

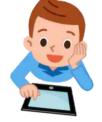

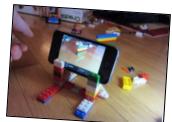

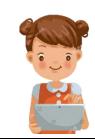

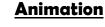

- -Animation is a technique used to make objects and drawings/images appear as if they are moving.
- -Stop-frame animation is a technique in which many photographs are taken of objects, with small movements in between.
- -When the images are quickly shown together, the objects appear to move! (They are animated).
- -There are many stop-frame animation apps and programs, for example <u>iMotion, Stop Motion Studio</u> and <u>Clayframes.</u>

#### **Introduction to Animation**

Animation is a technique used to make objects and drawings appear to move.

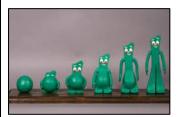

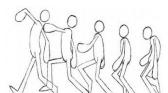

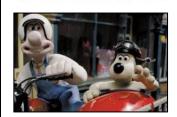

- Animations have been around for many years even before computers! Stop-frame animations work in the following way:
- -A number of pictures are drawn or taken of an object or picture.
- -In each drawing or picture, the object has been <u>moved slightly.</u>

  Each picture is called a <u>frame.</u>
- -When the frames are shown in a <u>sequence</u>, an <u>illusion</u> is created where it looks as though the object is moving!
- Lots of movies and TV programmes are animated. These include cartoons, and films like *Wallace and Grommit* and *Chicken Run*.
- -In recent years, lots of stop-frame apps and programs have been released, which can be used to make homemade animations!

#### **Creating a Basic Animation**

iMotion is one of many apps that you can use to create animation. You can create a new animation by selecting the 'new movie' option.

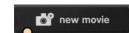

#### **Setting Up**

- -Select 'manual.' Type in the movie title.
- -Tap 'Start'. Turn on 'onion skinning'
- -Make sure that your object/ drawing is in the frame (can be seen by the camera).

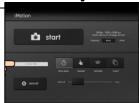

#### **Creating the Animation**

- -Take a picture of your object/drawing (press 'capture').
- -Change the object/drawing very slightly. If drawing, keep a feint line of the original drawing to show you where to go next (onion skinning). Capture again.
- -Repeat the process lots of times.

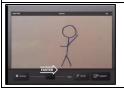

<u>Playback and Saving:</u> When you are finished, press 'stop' and then 'stop' again. Your animation will begin playing. You can change the speed (frames per second). Press 'export' to save your animation.

### **More Complex Animations**

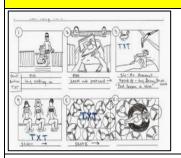

Storyboards can be used to plan animations. They help you to plan your different frames.

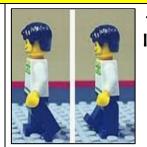

-Consistency is important. In each frame, we need to think about which things stay the same (e.g. background), and which things change.

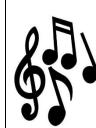

-Add <u>music</u> by tapping 'audio.'
You can add in <u>soundtracks</u>,
<u>your own music</u>, or <u>sound effects</u>.
Tap + to select the track that
you want. Carefully choose
when the audio starts/ tops.

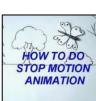

-You can also add <u>text</u> into your animation. Tap on the frame that you want to enter text into. Tap T for text. You can choose different fonts, and select where you want the text to appear.

#### **Important Vocabulary**

Animation Flip book Stop-frame animation Frame Sequence Image Photograph Setting Character Events Onion skinning Media Import Transition